# ДМИТРИЕВ В. Ю., ГАТИН Г. Н. РАЗРАБОТКА ПОДСИСТЕМЫ «ТЕСТИРОВАНИЕ СТУДЕНТОВ» ИНФОРМАЦИОННОЙ СИСТЕМЫ «РАБОЧЕЕ МЕСТО ПРЕПОДАВАТЕЛЯ»

УДК 004.91:37, ВАК 05.13.01, ГРНТИ 28.19.23

Разработка подсистемы «Тестирование студентов» информационной системы «Рабочее место преподавателя»

В. Ю. Дмитриев, Г. Н. Гатин V. Y. Dmitriev, G. N. Gatin

Ухтинский государственный технический университет, г. Ухта

В статье рассматриваются вопросы, связанные с разработкой системы «Тестирование студентов». Особое внимание акцентируется на исследовании предметной области, моделировании системы и описании результатов разработки программного продукта.

Creation of subsystem "Testing students" of the information system "Teacher's workplace"

Ukhta State Technical University, Ukhta

The article discusses the issues related to the development of the system "Testing students". Special attention is focuse on studying the domain, modeling the system and describing the results of software product development.

Ключевые слова: тестирование, информационная система, оценка знаний.

Keywords: testing, information system, knowledge assessment.

## Введение

Важнейшей задачей, стоящей перед системой высшего образования, является разработка независимой системы оценки качества обучения [1]. Независимой система оценки качества обучения может стать лишь при использовании современных компьютерных образовательных технологий, в частности, компьютерного тестирования. Для эффективного внедрения компьютерного тестирования с целью оценки качества обучения в ВУЗах необходимо:

 создать отвечающий государственным стандартам банк тестовых заданий по различным дисциплинам;

отработать технологии тестирования.

В настоящее время есть множество WEB-сервисов [2, 3], которые внедрены в систему обучения студентов, но их основной недостаток заключается в том, что студенты пользуются тем, что сервисы не локальны и находят способы не проходить тест самостоятельно. В связи с этим было решено сделать desktop-приложение.

Необходимо отметить, что преимущества desktop-приложений на этом не заканчиваются:

 Одно из ключевых преимуществ desktop-приложения – его независимость от подключения к Интернету и пропускной способности сети. Web-приложения для передачи данных и визуализации содержимого используют инфраструктуру Интернета.

 Клиент администратора в desktop-приложении обеспечивает мощные возможности и максимально комфортные условия работы администратору, чего нельзя в полной мере реализовать с использованием web-технологий.

 Быстрая анимация без относительно-медленных откликов, связанных с передачей данных по сети.

 В Web-приложениях, скорее всего, можно столкнуться с рекламой, в то время как лишь немногие desktop-приложения демонстрируют ее. Это не техническая проблема, но тот факт, что пропускная способность является весьма важным фактором для Web-приложений, вынуждает рассмотреть расход этого ресурса на демонстрацию рекламных объявлений.

Целью данной работы является проектирование подсистемы «Тестирование» ИС «Рабочее место преподавателя» с целью дальнейшей разработки.

## Предпроектное исследование

Практически любой преподаватель в УГТУ так или иначе, предоставлял для проверки знаний задания в виде теста. Но эти тесты зачастую были в бумажном варианте, а для того, чтобы создать тест в электронном виде необходимо получить доступ к WEB-ресурсу CDO-Moodle. Если преподаватель захотел составить электронный тест и предоставить его студенту для прохождения, то ему нужно сделать запрос администратору, а затем ждать некоторое время ответа, что довольно неудобно. Таким образом, был сделан вывод, что необходимо создать локальную систему, которая позволяла бы преподавателю свободно от администратора создавать электронные тесты.

Приложение предусматривает две основные роли, не считая администратора. Первая роль – преподавательская, то есть преподаватель имеет доступ к тестам и его элементам, а также имеет возможность добавлять, удалять и редактировать тесты. Вторая роль – студенческая, то есть студент может просто пройти тот или иной тест.

Каждый тест имеет свою ценность, которая измеряется количеством баллов, которые в свою очередь складываются из стоимостей вопросов. Каждый вопрос имеет свою ценность, которую назначает преподаватель самостоятельно.

Обзор аналогов осуществлялся с целью поиска систем, которые реализуют схожую функциональность. В результате была составлена таблица сопоставления функциональных возможностей на основе критериев:

1) бесплатность – отсутствие платы за приобретение ПО;

2) учет студентов – наличие возможности учитывать студентов;

3) редактирование тестов – добавление, изменение, удаление тестов;

- 4) поиск теста наличие функции поиска теста по критерию;
- 5) авторизация предусмотрена ли авторизация пользователей в системе;

6) расположенность к расширению функционала – возможность сделать программу более объемной в плане функциональных возможностей.

#### Таблица 1

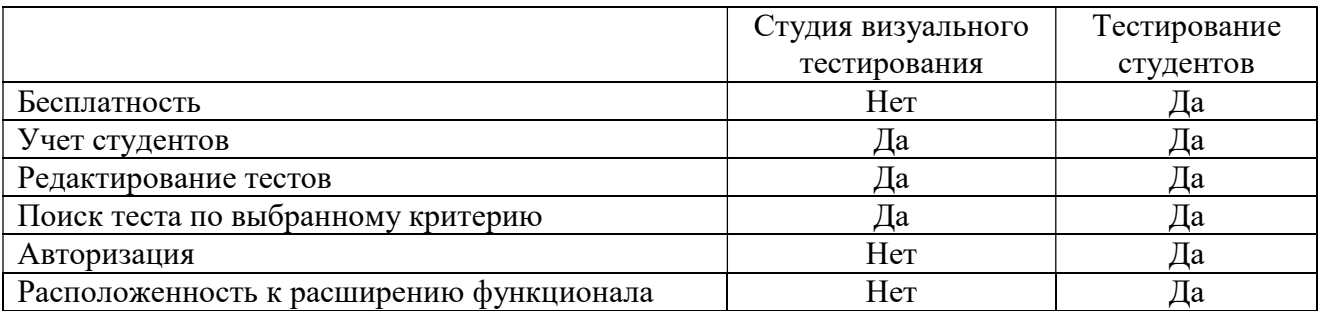

### Проектирование информационной системы

На основании описанной предметной области, была составлена контекстная диаграмма. При построении диаграммы были выделены следующие сущности:

1. Преподаватель – создает тесты для проверки знаний обучающихся, а также является последней инстанцией при постановке оценки.

2. Студент – проходит предложенный тест и отправляет выполненный тест преподавателю.

3. Администратор – фиксирует добавление новых пользователей в систему и учитывает все данные о них.

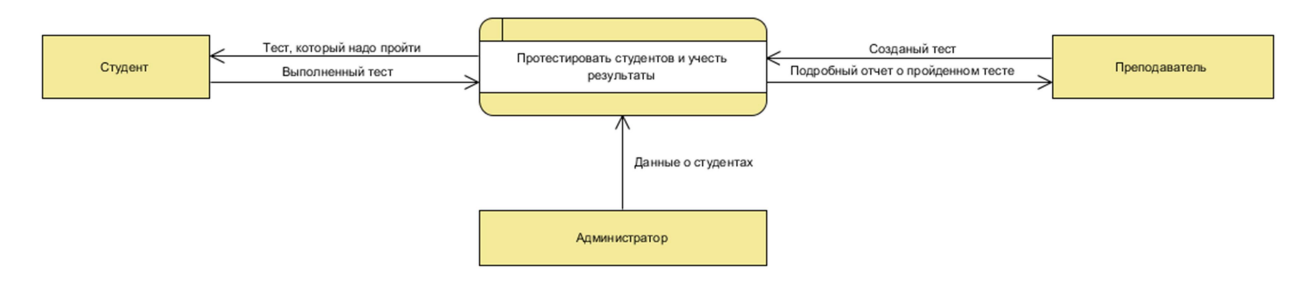

Рисунок 1. Контекстная диаграмма

Результатом декомпозиции процесса тестирования студентов и учета их результатов стала диаграмма потоков данных первого уровня.

Подсистема «Тестирование студентов», по крайней мере, ближайшее время, будет использоваться только в УГТУ. Для функционирования системе потребуется только соединение с базой данных. Подключение к сторонним сервисам не требуется. Соответственно, исходя из всего вышесказанного, можно сделать вывод, что в качестве архитектуры ИС лучше всего подойдёт клиентсерверная архитектура с толстым клиентом.

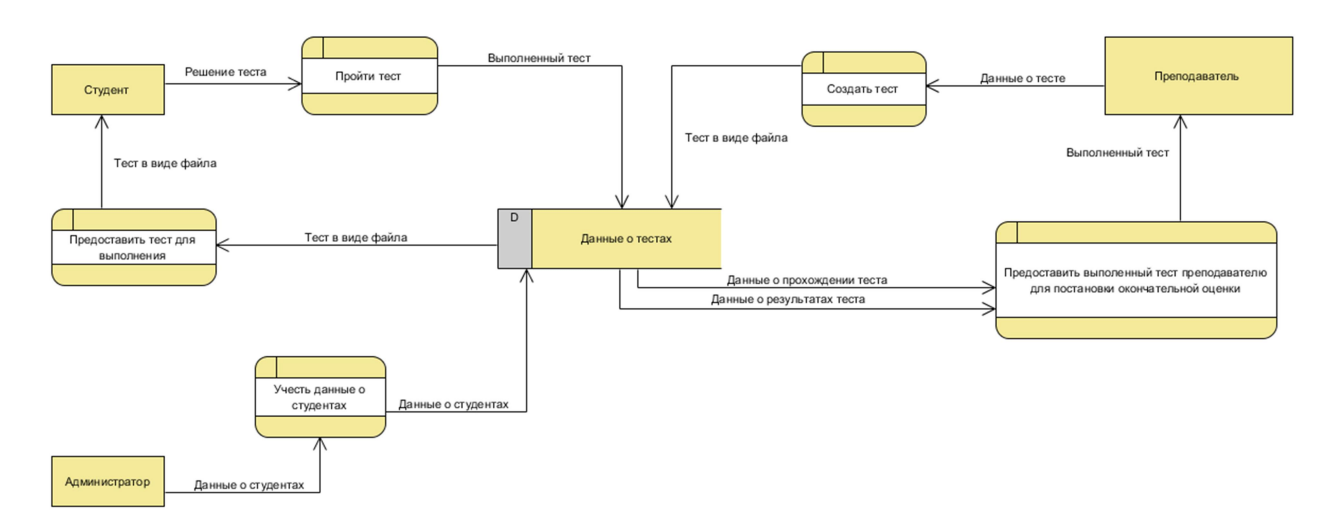

Рисунок 2. Контекстная диаграмма первого уровня

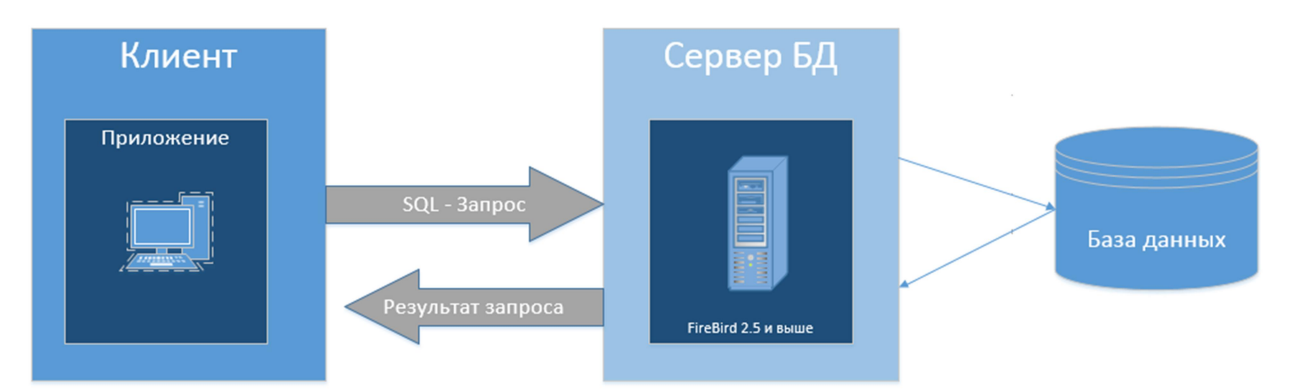

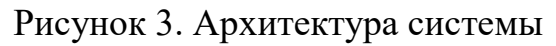

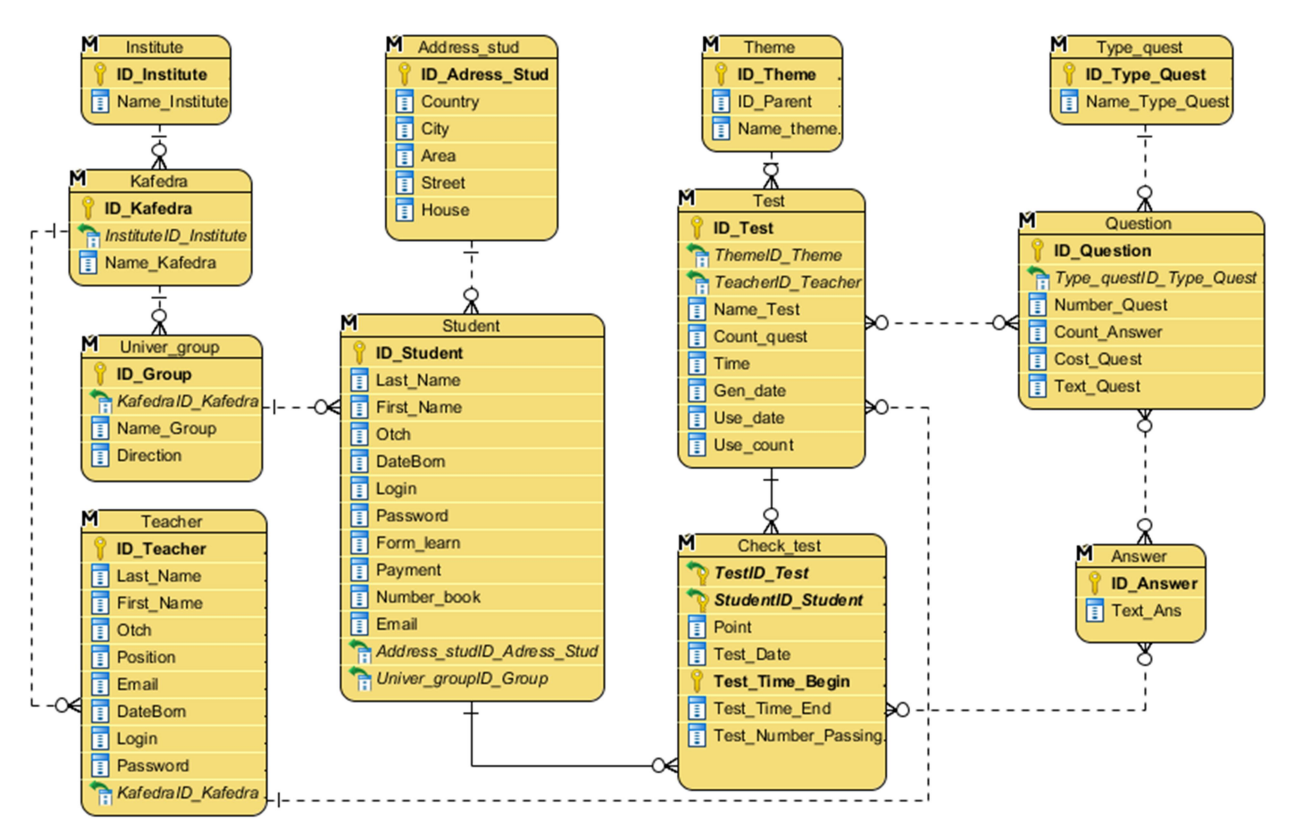

Рисунок 4. Логическая модель базы данных

В клиент-серверной архитектуре клиентом является приложение, содержащее бизнес-логику и пользовательский интерфейс. Сервер в данной ситуации нужен только для того, чтобы хранить данные в БД, а также выполнять запросы и обрабатывать транзакции.

Первым этапом проектирования базы данных является построение логической модели, которая представляет собой начальный прототип базы данных. Логическая модель описывает понятия предметной области, их взаимосвязь, а также ограничения на данные, налагаемые предметной областью.

## Результаты разработки системы

Результатом разработки информационной системы стал программный продукт на платформе Windows Forms, написанный на языке программирования C++ [4]. Архитектура приложения представляет собой клиент-серверную архитектуру с «толстым» клиентом [5, 6]. Связь между слоем данных и бизнес логикой обеспечивается технологией ADO [7].

Наиболее важную часть функционала системы составляет обработка данных, включающая добавление, редактирование и удаление данных о тесте.

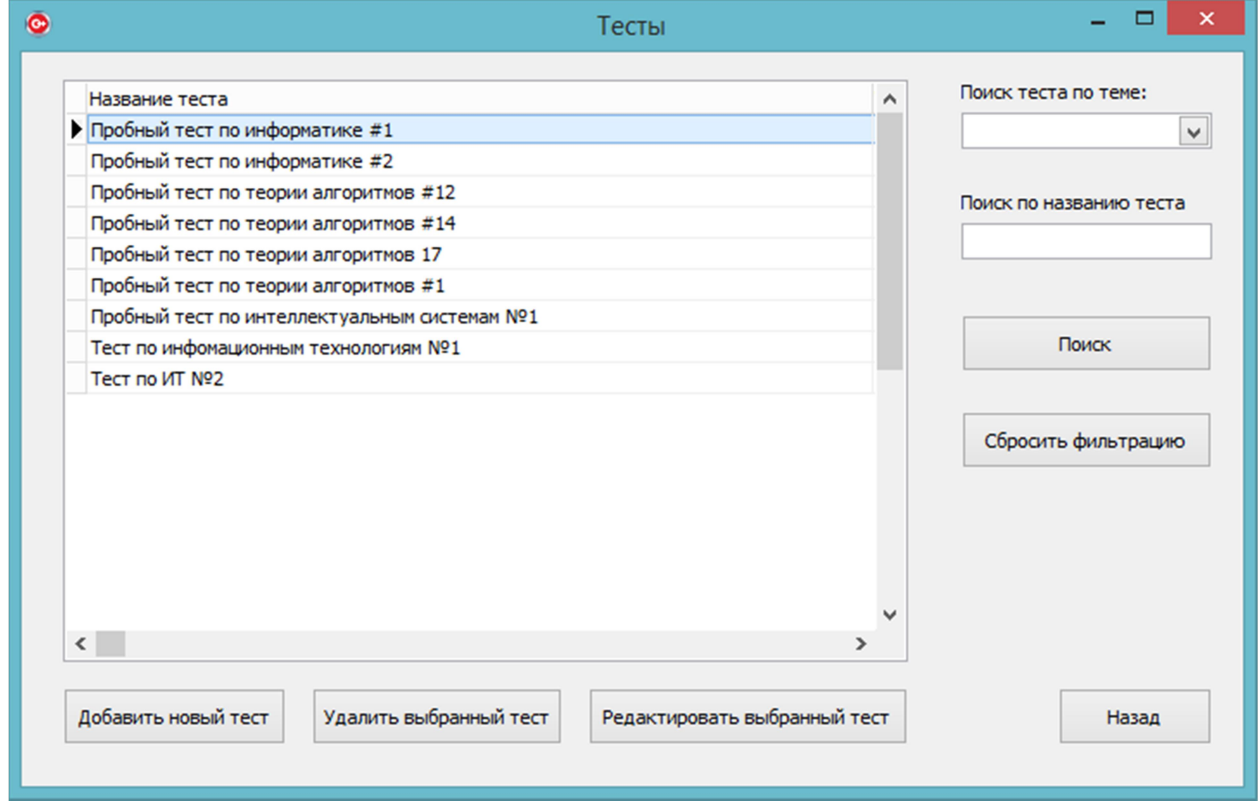

Рисунок 5. Форма «Тесты»

После создания теста в него нужно добавить вопросы. Для этого существует таблица с вопросами, из которой можно выбрать подходящие для добавления в тест.

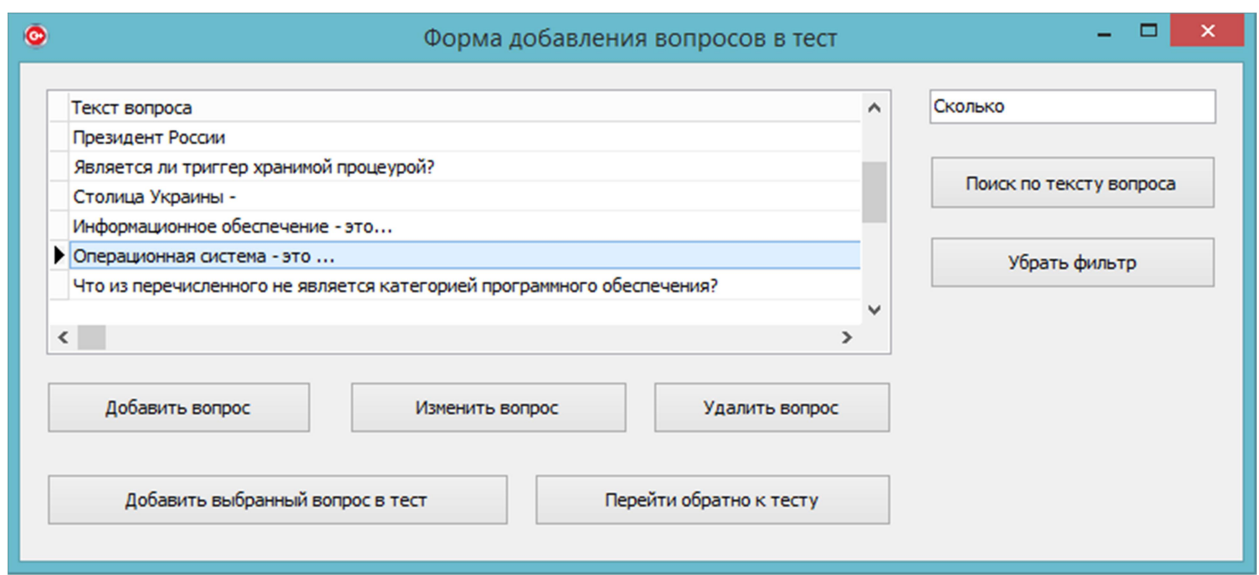

Рисунок 6. добавление вопроса в тест

Выбирать, какие вопросы будут в тесте можно, если эти вопросы есть в наличии, а чтобы они были в наличии должна быть возможность создавать вопросы.

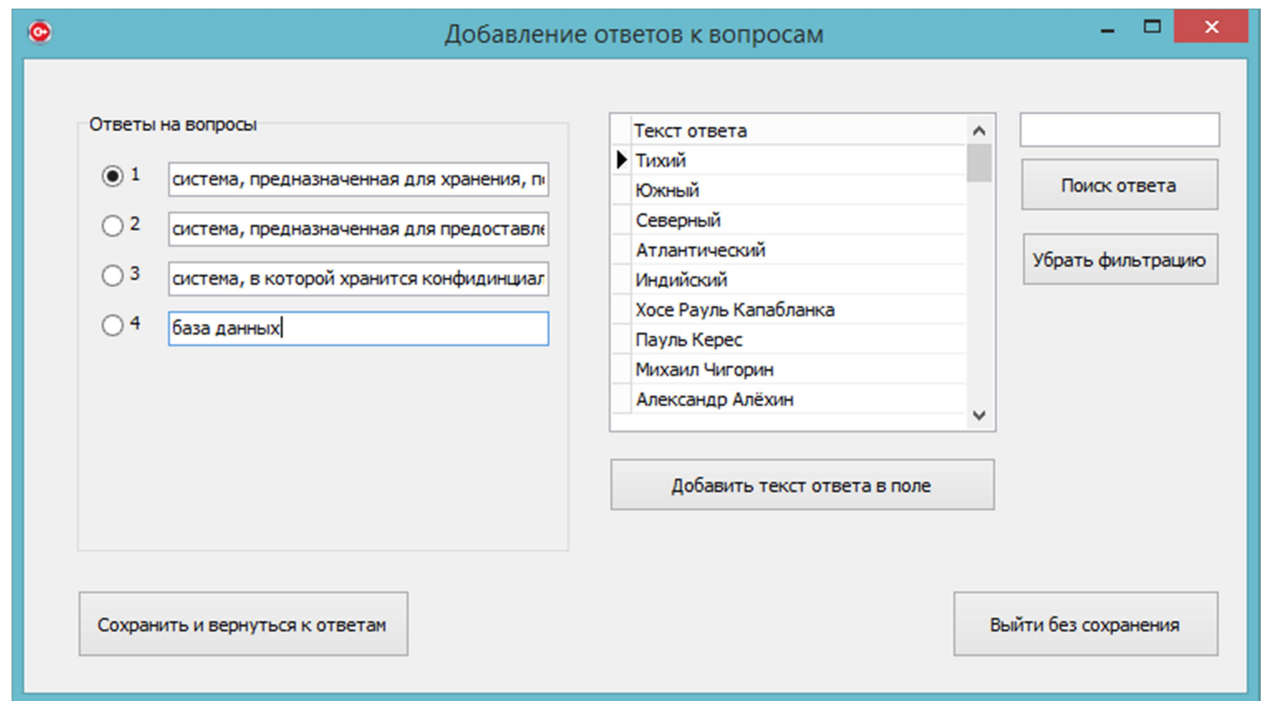

Рисунок 7. Создание вопроса

### Заключение

Предпроектный анализ выявил некоторые проблемы, с которыми сталкиваются преподаватели при оценивании знаний студентов. Первая проблема – это проверка тестов на бумажных носителях. Кроме того, что это достаточно долго, преподаватель также может ещё допустить ошибку при проверке. Вторая проблема – обязательный доступ к WEB-ресурсу CDO-Moodle. С целью решения данных проблем в ходе разработки было проделано следующее:

спроектирована база данных, учитывающая данные о тестах;

 реализованы функции, необходимые для работы с данными (добавление, удаление, редактирование тестов);

 реализованы функции поиска теста по некоторым критериям, что существенно снижает затраты времени на выборку;

авторизация пользователей в системе;

прохождение теста.

Результатом разработки информационной системы стало приложение на платформе Windows Forms, отвечающее основным функциональным требованиям, описанным в техническом задании: работами с данными теста, поиск теста по заданному критерию, прохождение теста. Готовое приложение обеспечивает быстрое и удобное составление заданий для преподавателя, а также эффективный метод оценивания студентов на среднем уровне.

Так как разрабатываемая система является подсистемой, то возможной перспективой развития данного проекта является внедрение подсистемы в более крупную систему «Рабочее место преподавателя».

### Список литературы

1. Рочев К. В. Оценка качества труда и материальное стимулирование в вузе на базе системного подхода с помощью информационной Индексной системы // Вопросы управления. 2014. № 12. С. 60–70.

2. Официальный сайт единого портала интернет-тестирования в сфере образования [Электронный ресурс]. Режим доступа: http://i-exam.ru (дата обращения 17.05.2018).

3. Федеральный государственный образовательный стандарт высшего образования. Направление подготовки «Информационные системы и технологии» [Электронный ресурс]. URL: http://goo.gl/4syMl9 (дата обращения 12.04.2018).

4. Прата. С. Язык программирования C++. Лекции и упражнения; Пер. с англ. М. : Изд-во «Вильямс», 2012. 1248 с.: ил. – Парал. тит. англ.

5. Ипатова Э. Р., Ипатов Ю. В. Методологии и технологии системного проектирования информационных систем : учебник. М. : Изд-во «Флинта», 2008. 256 с.

6. Симонов Д. А., Филиппов Д. О., Еманов Д. Н. Руководство по языку SQL СУБД FireBird. М. : Изд-во «Вильямс», 2014. 429 с.

7. Описание частного случая модели Клиент-сервер «Толстый клиент» [Электронный ресурс]. URL: https://ru.wikipedia.org/wiki/Толстый\_клиент (дата обращения 26.04.2018).

## List of references

1. Rochev, K. V., "Evaluation of the quality of labour and financial incentives in the University on the basis of a systematic approach using the information index system", Management Issues, 2014, no. 12, pp. 60–70.

2. Official website for Internet testing in the field of education. Mode of access: http://i-exam.ru, accessed May, 17, 2018.

3. Federal State Educational Standard of Higher Education. Direction of preparation "Information systems and technologies", URL: http://goo.gl/4syMl9, accessed December 04, 2018.

4. Pratas, S.,  $C_{++}$  programming language. Lectures and exercises, trans. with English. Moscow : Publishing house "Williams", 2012, 1248 p.: ill. Paral. tit. Eng.

5. Ipatova, E. R., Ipatov, Yu. V., Methodology and technology of system design of information systems, textbook, Moscow : Publishing house "Flint", 2008, 256 p.

6. Simonov, D. A., Filippov, D. O., Emanov, D. N., A guide to SQL language DBMS FireBird, Moscow : Publishing house "Williams", 2014, 429 p.

7. Description of a particular case of the Client-server model "Thick Client". URL: https://en.wikipedia.org/wiki/Total\_Customer, accessed April, 24, 2018.